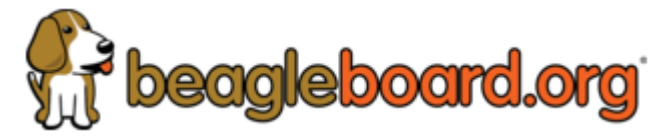

#### **Quick Start Guide**

Jason Kridner edited this page 6 days ago  $\cdot$  [7 revisions](https://github.com/beagleboard/beaglebone-ai/wiki/Quick-Start-Guide/_history)

*NOTE*: For the latest online instructions, troubleshooting tips and support go to: [beagleboard.org/getting-started.](https://beagleboard.org/getting-started)

*NOTE*: Usage of Chrome or Firefox web browsers is recommended.

### **Connection options**

- [Tethered to a PC](https://github.com/beagleboard/beaglebone-ai/wiki/Quick-Start-Guide#tethered-to-a-pc)
- [Standalone with Keyboard and Mouse](https://github.com/beagleboard/beaglebone-ai/wiki/Quick-Start-Guide#standalone-with-keyboard-and-mouse)
- [Wireless Connection](https://github.com/beagleboard/beaglebone-ai/wiki/Quick-Start-Guide#wireless-connection)

# **Tethered to a PC**

- 1. Connect a USB type-C cable to BeagleBone® AI USB type-C port.
- 2. Connect the other end of the USB cable to the PC USB 3 port.
- 3. BeagleBone® AI will boot.
- 4. Look for a new mass storage drive to appear on the PC.
- 5. Open the drive and open START.HTM with your web browser.
- 6. Follow the instructions in the browser window.

#### **Standalone with Keyboard and Mouse**

- 1. Connect a combo keyboard and mouse to BeagleBone® AI's USB host port.
- 2. Connect a microHDMI-to-HDMI cable to BeagleBone® AI's microHDMI port.
- 3. Connect the microHDMI-to-HDMI cable to an HDMI monitor.
- 4. Plug a 5V 3A USB type-C power supply into BeagleBone® AI's USB type-C port.
- 5. BeagleBone® AI will boot. No need to enter any passwords.
- 6. Desktop will appear on the monitor. Click the "Getting Started" icon.
- 7. Follow the instructions in the browser window.

# **Wireless Connection**

- 1. Plug a 5V 3A USB type-C power supply into BeagleBone® AI's USB type-C port.
- 2. BeagleBone® AI will boot.
- 3. Connect your PC's WiFi to SSID "BeagleBone-*XXXX*" where *XXXX* varies for your BeagleBone® AI.
- 4. Use password "BeagleBone" to complete the WiFi connection.
- 5. Open [http://192.168.8.1](http://192.168.8.1/) in your web browser.
- 6. Follow the instructions in the browser window.